# Staff Responsibilities for PEIMS

Texas Skyward Users Conference 2018

October 9, 2018

Frisco, Texas

# **I Hate XML**

- Much more verbose for us, easier for the State to change
- Timing of changes from TEA less than optimal, puts additional stress on both Skyward and districts
- Constant nature of change forces all to stay on the leading edge of updates
- Making minor changes to XML file is much more difficult than flat file fixes
- Personal opinion is that investing in a good XML editor is a great move

# **Research Where Things Currently Stand**

Thu 10/4/2018 9:14 AM

- Texas] PEIMS Reporting Changes for

- 「 - - - 1 - - - 典 | - - 2 - - - - - - - 3 - - -

 $\mathbf C$ 

 $\Box$ To Texas@  $.$ com

provide a

If there are problems with how this message is displayed, click here to view it in a web browser.

**Update from** 

determine the number of minutes for counselors in the PEIMS 090 How will record format in the Staff Extension? Will there be a new field to accommodate this new reporting requirement for all counselors?

View online

• The speed at which things are updating is challenging

**• If dealing with a separate** HR system, try to familiarize yourself with how alert the vendor is to change

**•** Determine path around issues and also report issues for correction

# **Here in the DMZ**

- If HR system will still produce old school flat files, GOOD NEWS!
- Flat file versions of the 040, 043, 050 and 060 can still be imported and used to build XML submissions –AT THIS TIME (05.18.06.00.11-11.7)
- This will likely NOT get all needed, but will do the bulk of the work
- Test your process NOW and determine what, if any, gaps exist so that these can be worked around before the situation is critical

## **Legacy Staff Import for TSDS**

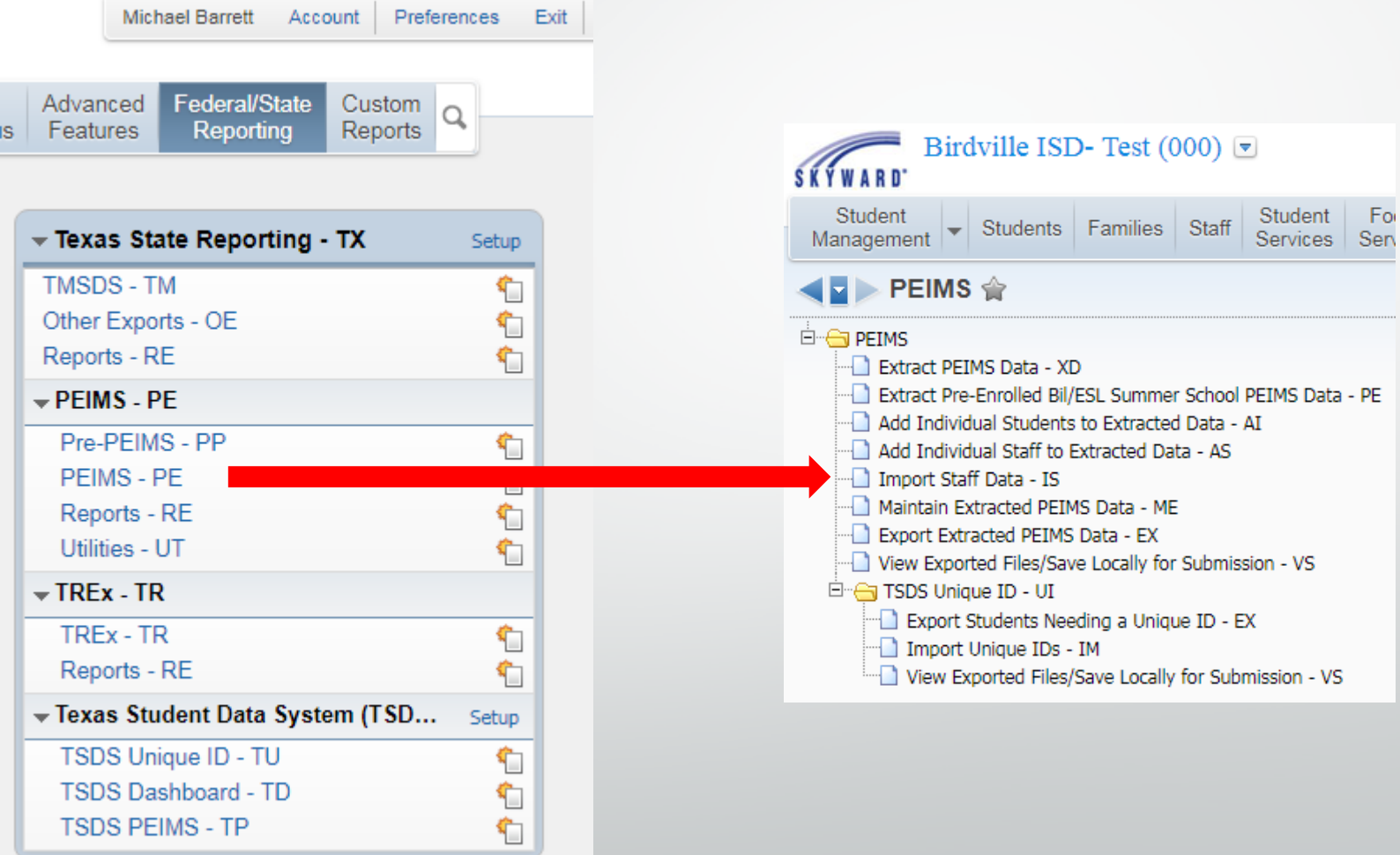

## **Legacy Staff Import Setup**

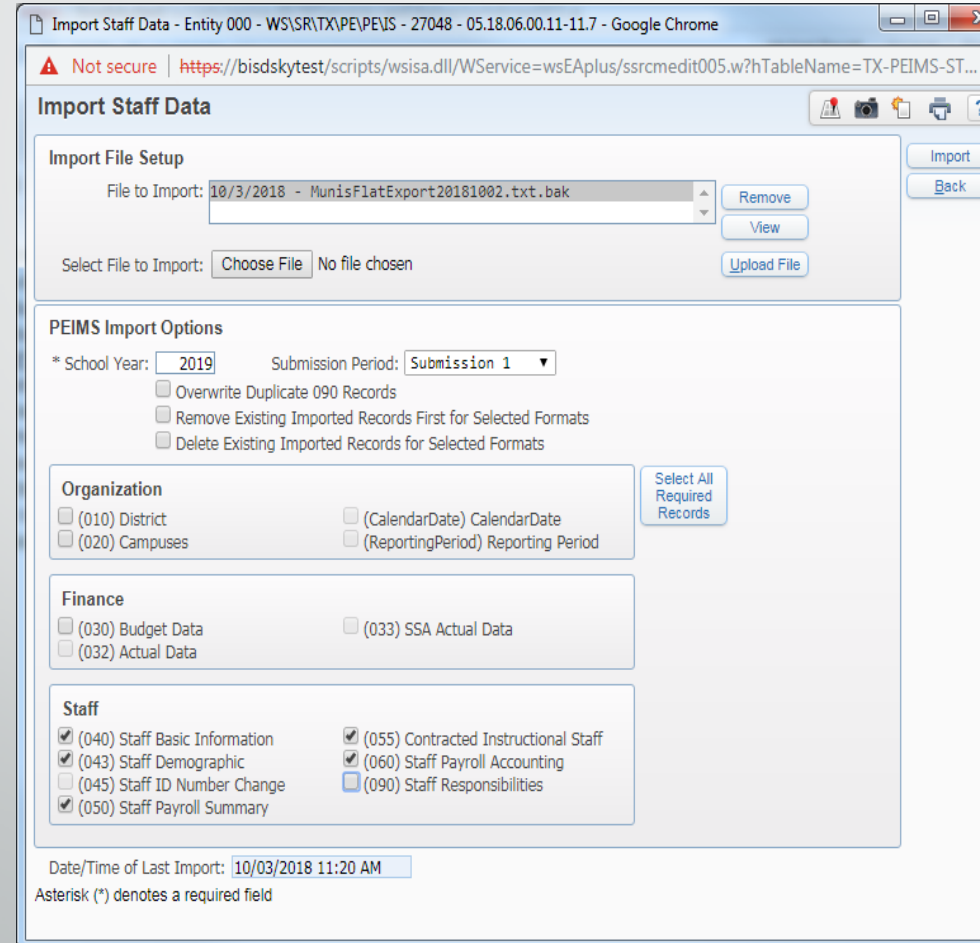

- Generate flat file with only record types you want to import – typically 040, 043, 050 and 060 records
- Click Choose File and browse to import file and click Open
- Click Upload File so that the file name appears in the File to Import box
- Set School Year and Submission #
- Select Overwrite, Remove, Delete options IF applicable
- Select record types to be imported
- Click Import TSUG 10/9/2018 6

## **Legacy Staff Maintain**

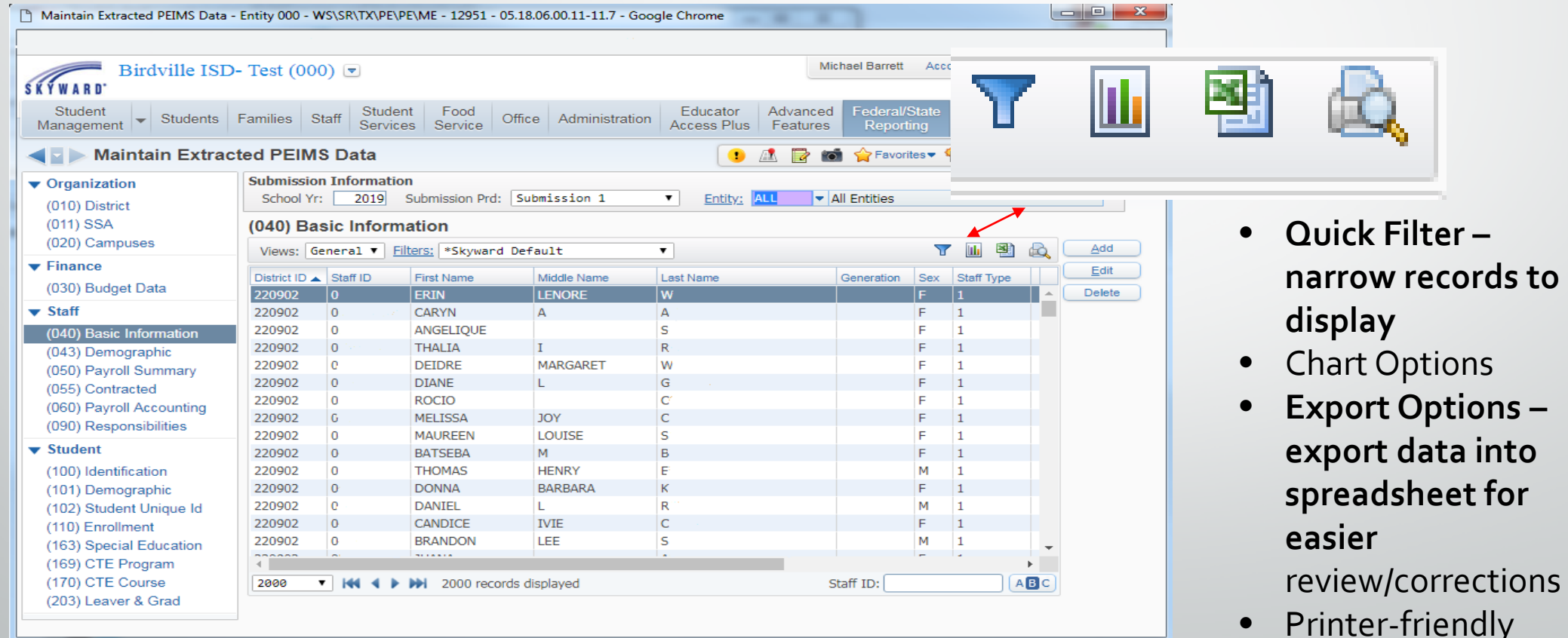

• Printer-friendly version of browse data

## **Legacy Staff Maintain**

- In Legacy, it is possible to export a record type to a spreadsheet, perform corrections, and then reimport that record type
- Good example is 050 records If your HR system does not include the Auxiliary Role ID

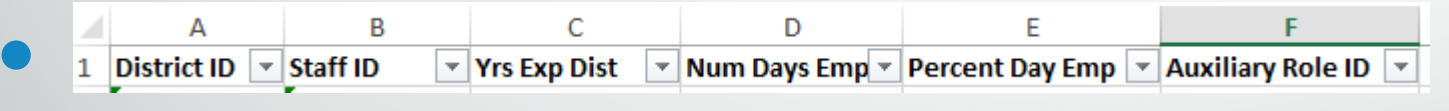

- This will only work on the Legacy side, as TSDS side does not have an Import capability at this time
- Will require the ability to manipulate .cvs file into proper legacy flat file format to allow reimport

#### **Campus Level Responsibility Entry**

- Admin and support staff Responsibility records are entered by the campus
- Provides a data check between what administrators are seeing on campus and what HR thinks is happening
- Allows comparison between how payroll is coded and what staff member is actually doing on a yearly basis
- Initial time investment, but much easier after first year course schedule handles classes, so only have to address non-scheduled duties and personnel
- HR system will only output one 090 record even when staff member has multiple payroll records linked to different locations

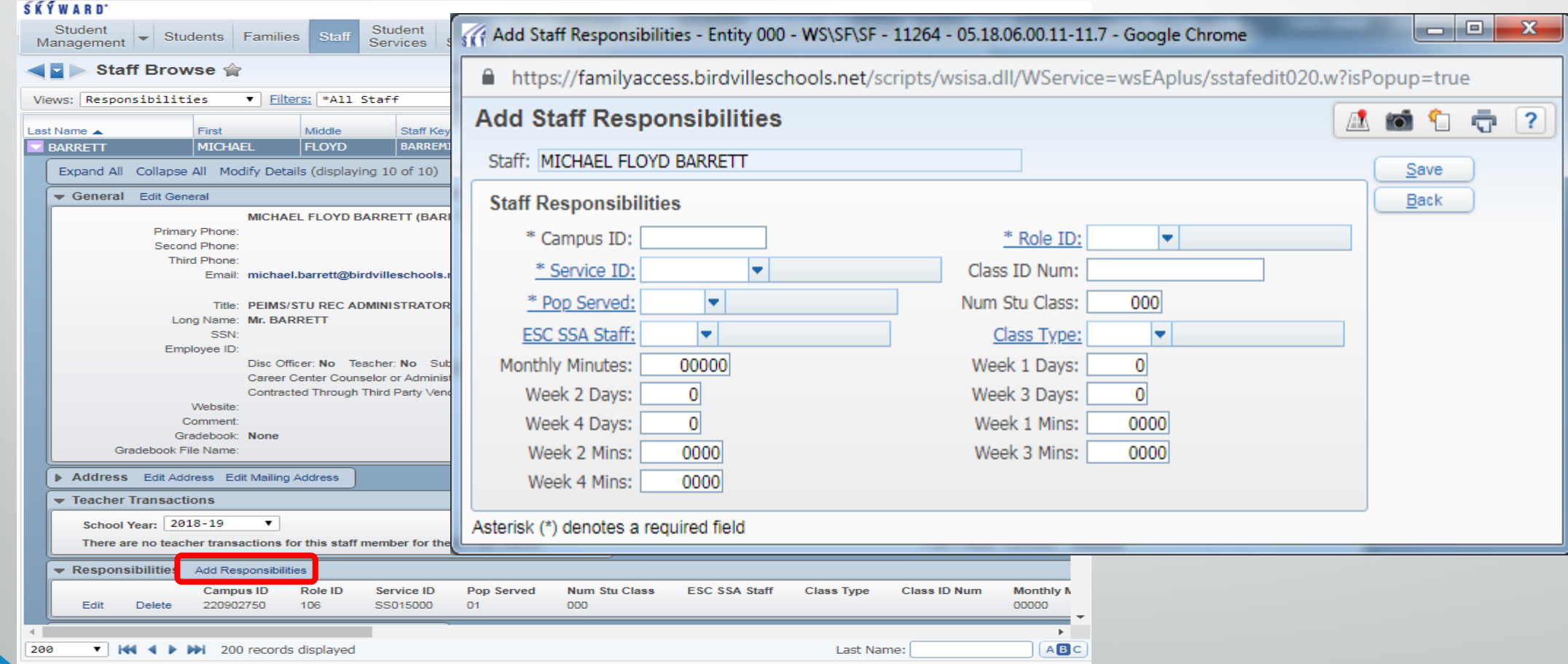

- Skyward campus level security should make sure that campus level personnel enter records on the correct campus
- Each campus should only enter the time that a particular resources spends on that campus
- District level personnel need to be entered in the 000 Entity this includes all records that have an Organization code of 701 to 999
- There is a warning if more than 10% of a district's salaries are coded to 999, as TEA wants this data as granular as possible so it reflects where funds are being expended

- This data is parsed by TEA into other reporting so accuracy is important to correctly reflect how a district is utilizing funding
- In most cases, it is more advantageous to reflect the actual location where funds are being expended so that costs per student and per facility are more accurately reflected in the data
- Pay close attention to unique programs that are based on a particular campus, but serve students in multiple locations – good examples of this are Visually Impaired programs and Regional Day School for the Deaf (RDSRD)
- Areas like this need to be carefully examined and discussed with administration to ensure that everyone is aware of how this is being reported

- Be sure to add in additional responsibilities OTHER THAN class assignments to teachers that perform those duties.
	- **Teacher Facilitator (RoleID 041)**
	- Department Head (RoleID 054)
	- Split positions (1/2 time AP, ½ Counselor, etc.)
- Important that these are added so that full time employment is shown in the data – if not reported to TEA, it didn't happen from their perspective

## **NEW for 2019 – Minutes for Counselors**

- New requirement this year is for entry of Monthly Minutes for Role ID 008 Counselors
- Region XI suggested entry was 9600 (20 days x 8 hours x 60 minutes/hr)
- When entering Responsibility records, Skyward does NOT currently notify that this Role ID requires entry of Monthly Minutes
- If 090 (or 30090 if TSDS) records come from a system other than Skyward, check to make sure this new data element has been added

## **NEW – Days/Week & Minutes/Week for KG PE**

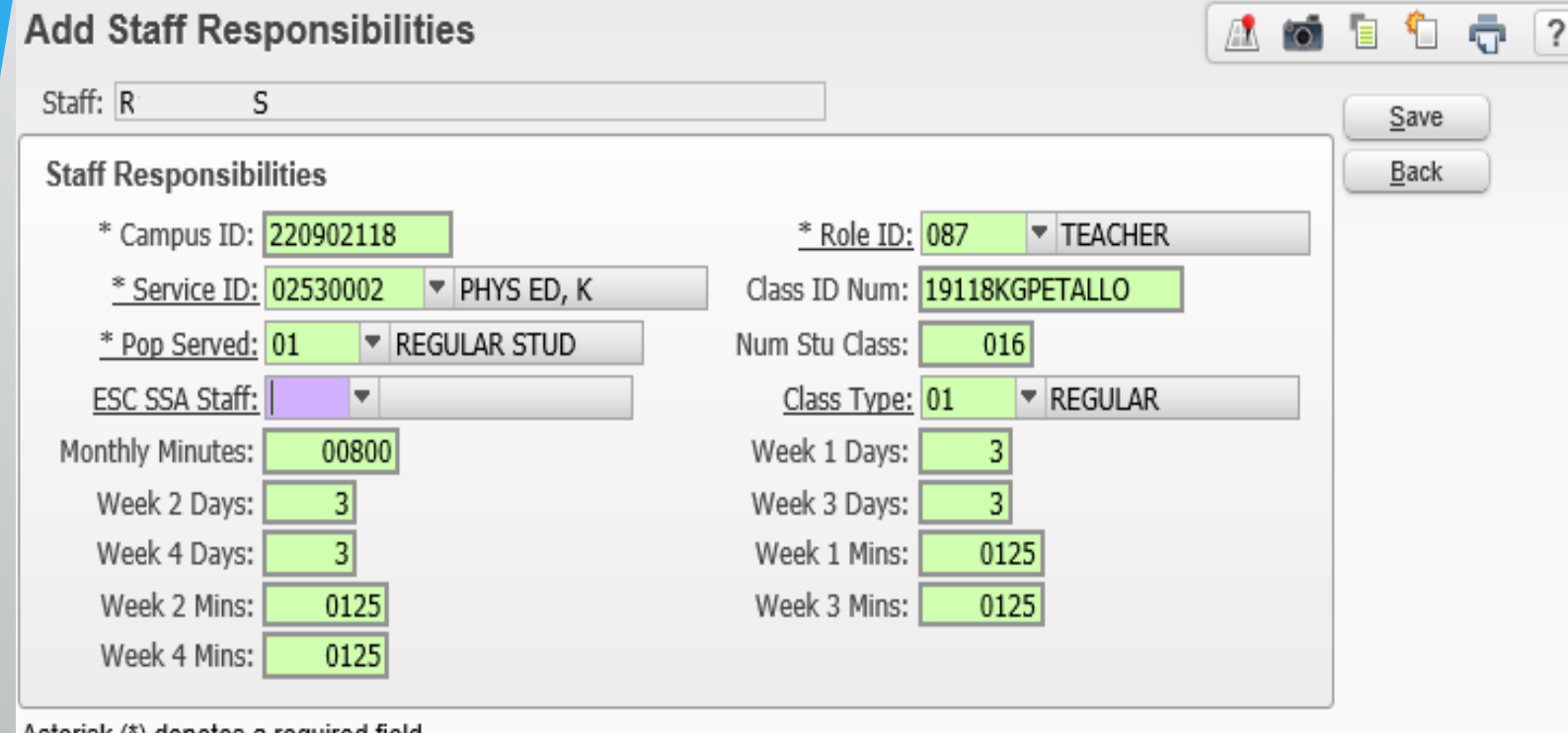

• If PE is not a separate, scheduled class (for example, in KG), can add this as a Responsibility record

• Here is a KG record from this situation

#### **NEW – Days/Week & Minutes/Week for Scheduled PE**

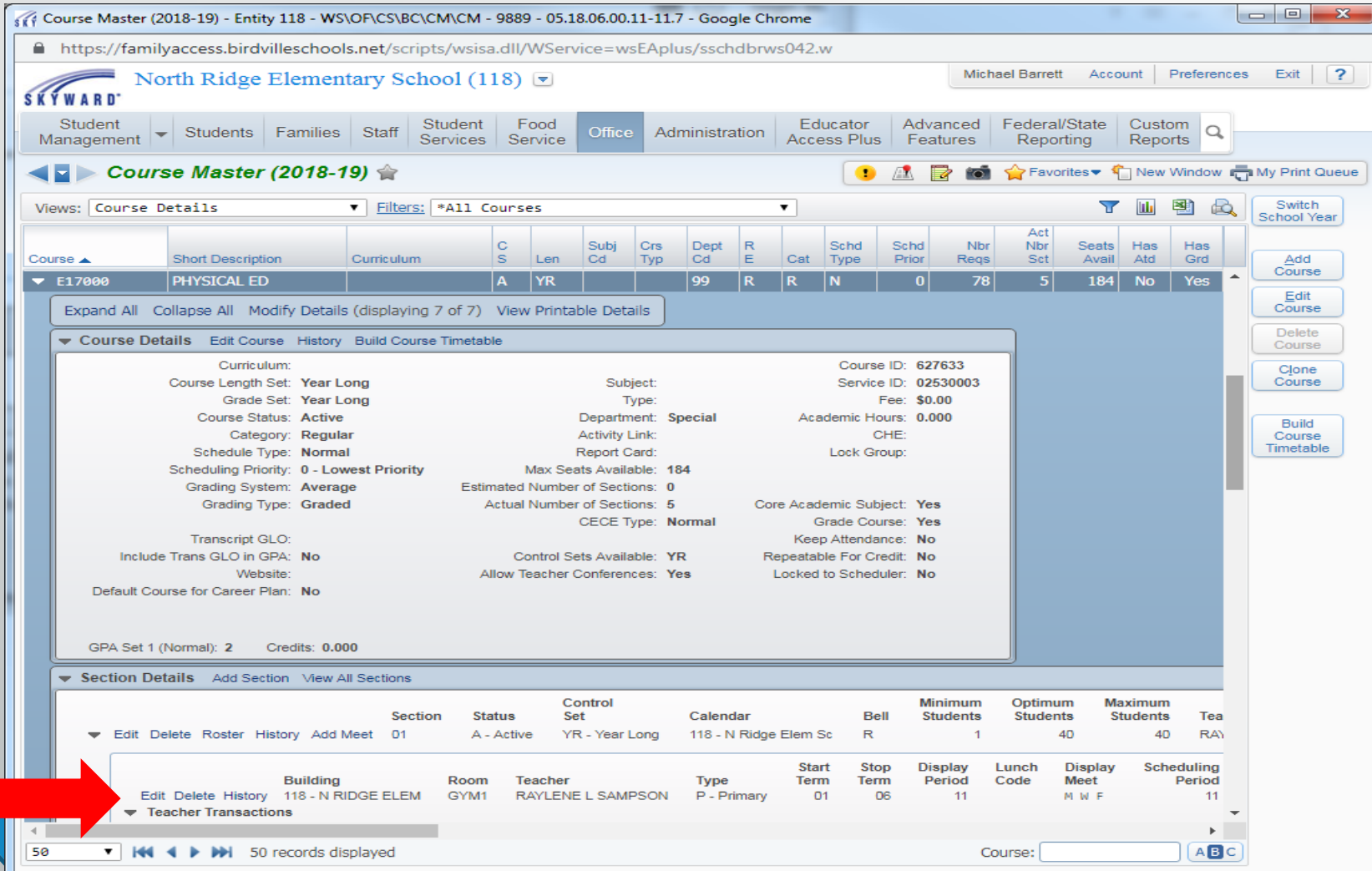

• To manually add to PE classes, go to Course Master, Section Details, then Edit on the Class Meet area.

#### **NEW – Days/Week & Minutes/Week for Scheduled PE**

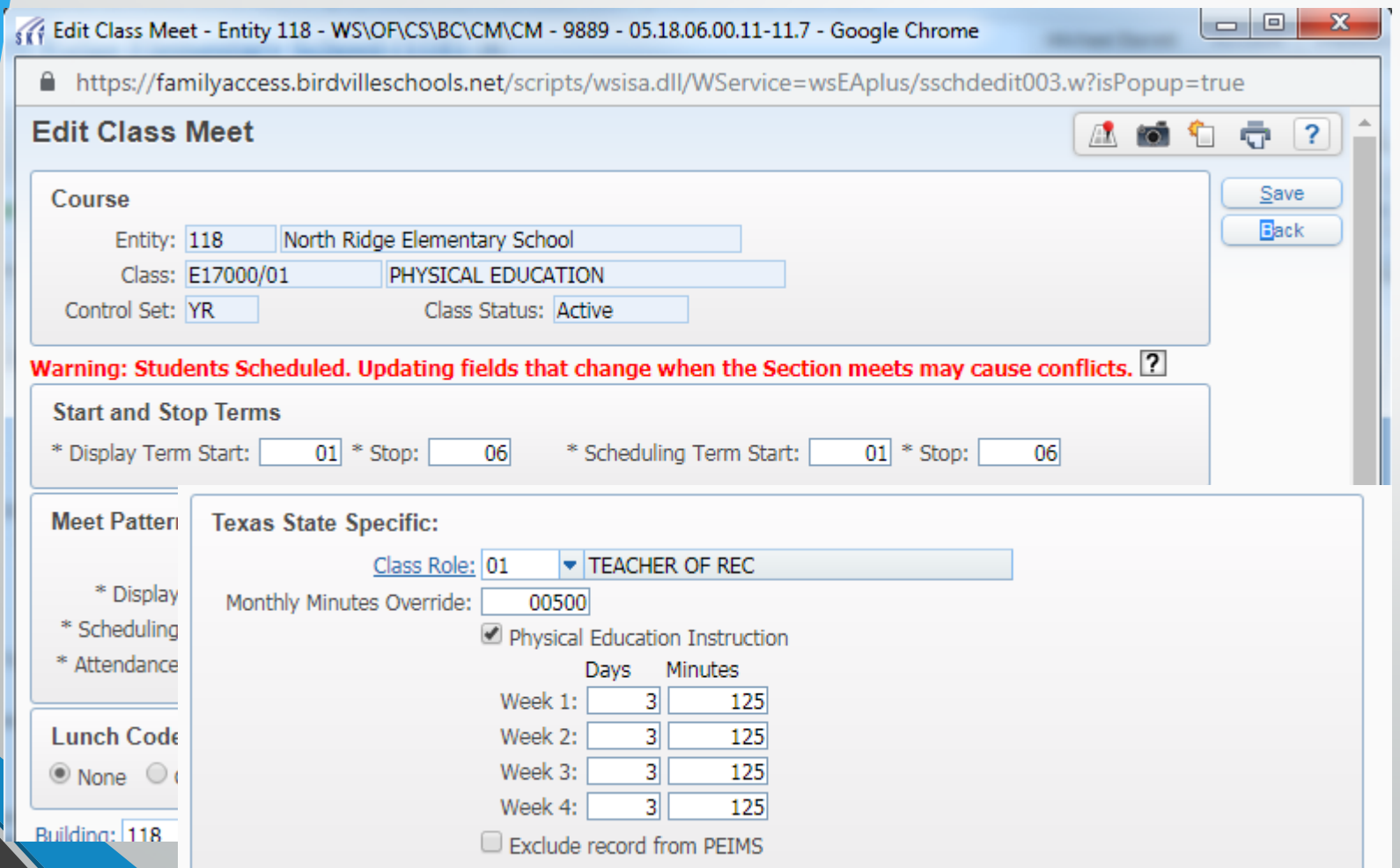

- On the Class Meet, scroll to the bottom for the Texas State Specific data entry area.
- Be sure to mark the check box for Physical Education Instruction

#### **NEW – Days/Week & Minutes/Week for Scheduled PE**

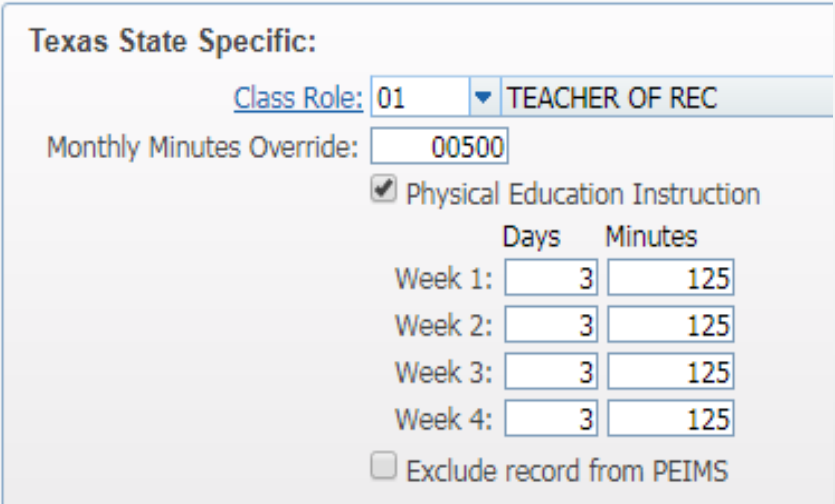

- If PE does not meet every day, use the Monthly Minutes Override setting
- **This allows entry of correct data** instead of calculating this according to schedule times
- In this example, PE meets 3 times a week for 50, 50 and 25 minutes respectively
- **These fields can be mass updated** using the Mass Change Course Master Fields utility.

## Questions, Comments, Thoughts, Hints and Suggestions

- Michael Barrett, Birdville ISD
- Email: [michael.barrett@birdvilleschools.net](mailto:michael.barrett@birdvilleschools.net)